## **Roteiro PhET - ONDAS** (Tomaz Catunda 07/10/2020)

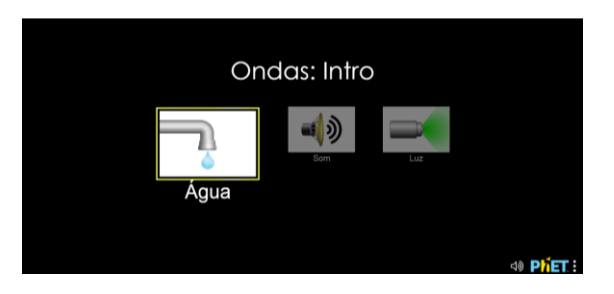

https://phet.colorado.edu/pt\_BR/simulation/waves-intro

## **A. Simulação ÁGUA**

Modo pulso Observe a propagação de um pulso (uma gota d´ agua que cai na superfície). Clique no botão verde para iniciar a água. Veja a vista superior e vista lateral.  $\boxed{\bigtriangleup}$  $\sqrt{}$ ● Vista Superior  $\begin{array}{c} \begin{array}{c} \text{ }\\ \text{ }\\ \text{ }\\ \text{ }\\ \end{array} \end{array}$  $\begin{smallmatrix} \bullet \\ \bullet \end{smallmatrix}$  ,  $\begin{smallmatrix} \bullet & \bullet \\ \bullet & \bullet \end{smallmatrix}$ Freguência பிட்ட Amplitude  $\overline{\Box$  Gráfico ● Vista Superior<br>○ Vista Lateral II D O Norma G  $\triangle$   $\frac{\Box}{\Box}$  $\begin{matrix} \frac{1}{2} \end{matrix}$ Ondas: Intro 40 PAET:

Modo onda – observe na vista superior o que ocorre quando as gostas com uma frequência fixa. Repita a observação usando a Vista Lateral.

No menu lateral você pode colocar a opção gráfico, que permite ver o gráfico da amplitude em função da posição.

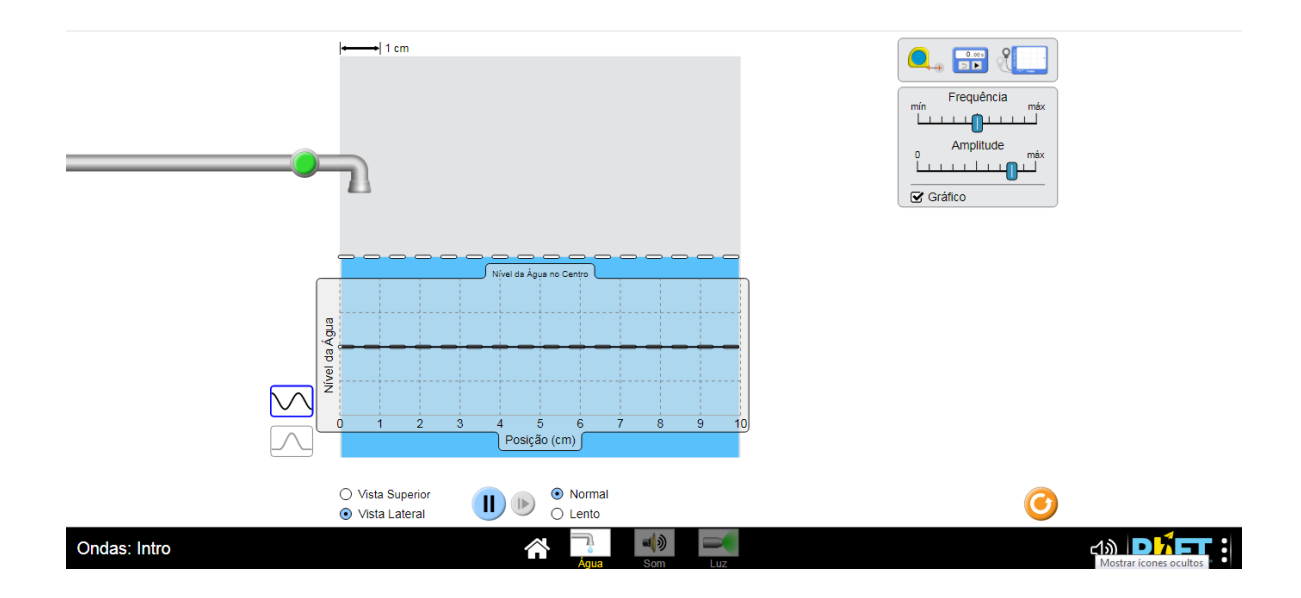

- i) Observe o comportamento do comprimento de onda nas frequências min, média (central) e máxima. Quando a frequência aumenta, o que ocorre com o comprimento de onda?
- ii) A onda na superfície da água é transversal ou longitudinal?

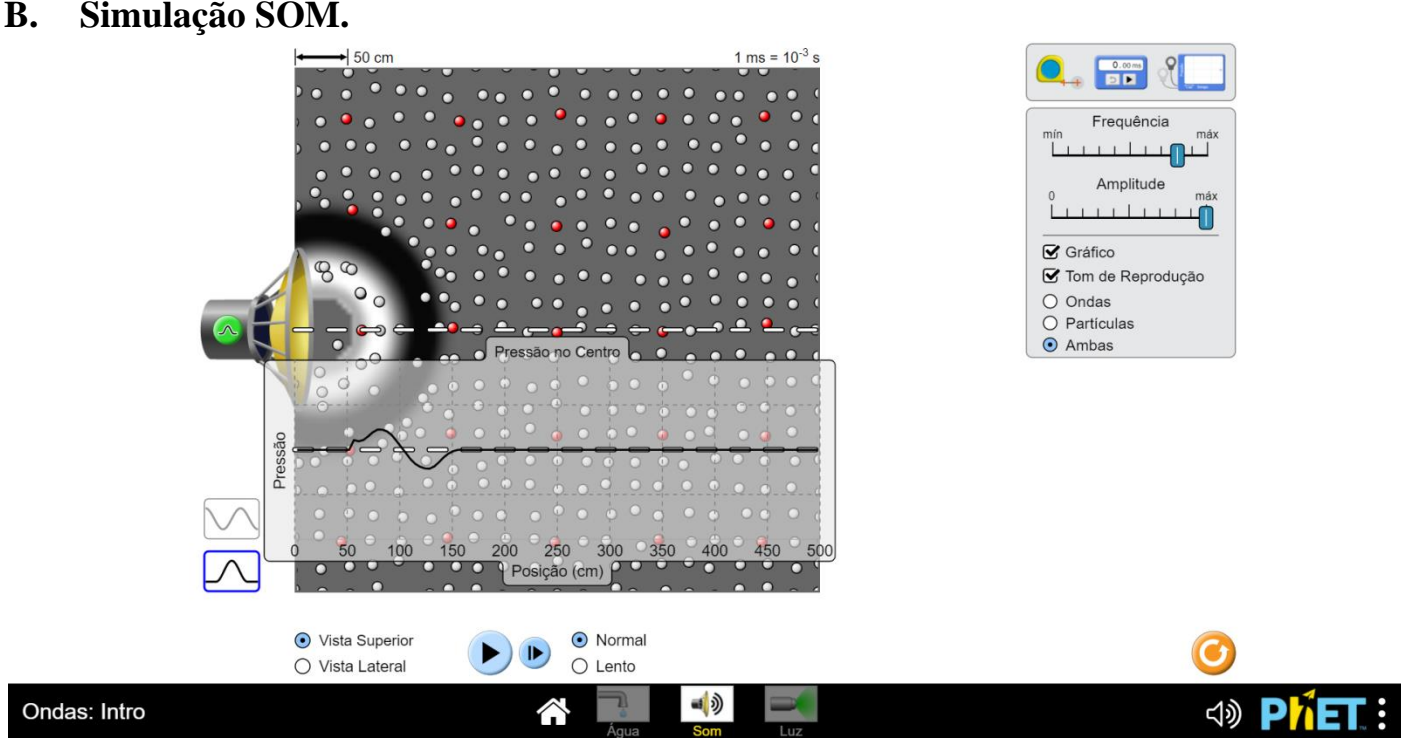

Pulso sonoro – observe a propagação de um pulso sonoro gerado por um auto-falante. Explore os recursos da simulação no menu a esquerda.

Ondas sonoras – observe a formação de ondas sonoras quando o autofalante oscila harmonicamente (senoiadal ou cosenoil) com uma frequência definida.

Agora vamos OUVIR… o som selecionando *Tom de Reprodução*

- **i)** Quando você aumenta a amplitude a intensidade do som aumenta (fica mais forte) ou diminui?
- **ii)** Selecione partículas. Quando você aumenta a amplitude a amplitude de oscilação das partículas aumenta ou diminui?
- **iii**) Quando você aumenta a frequência o som fica mais grave ou mais agudo?

**iv)** Esta é uma onda transversal ou longitudinal? Como você sabe?

Obs:

Sua resposta deve ser baseada apenas nas suas observações.

Para responder esta pergunta é interessante explorar todos os recursos da simulação (gráfico, ondas e partículas, etc.).

**v)** Altere a configuração à direita para "partículas". Em que direção a onda está se propagando em comparação com a perturbação, perpendicular ou paralela?

Uma onda sonora é uma onda de pressão!

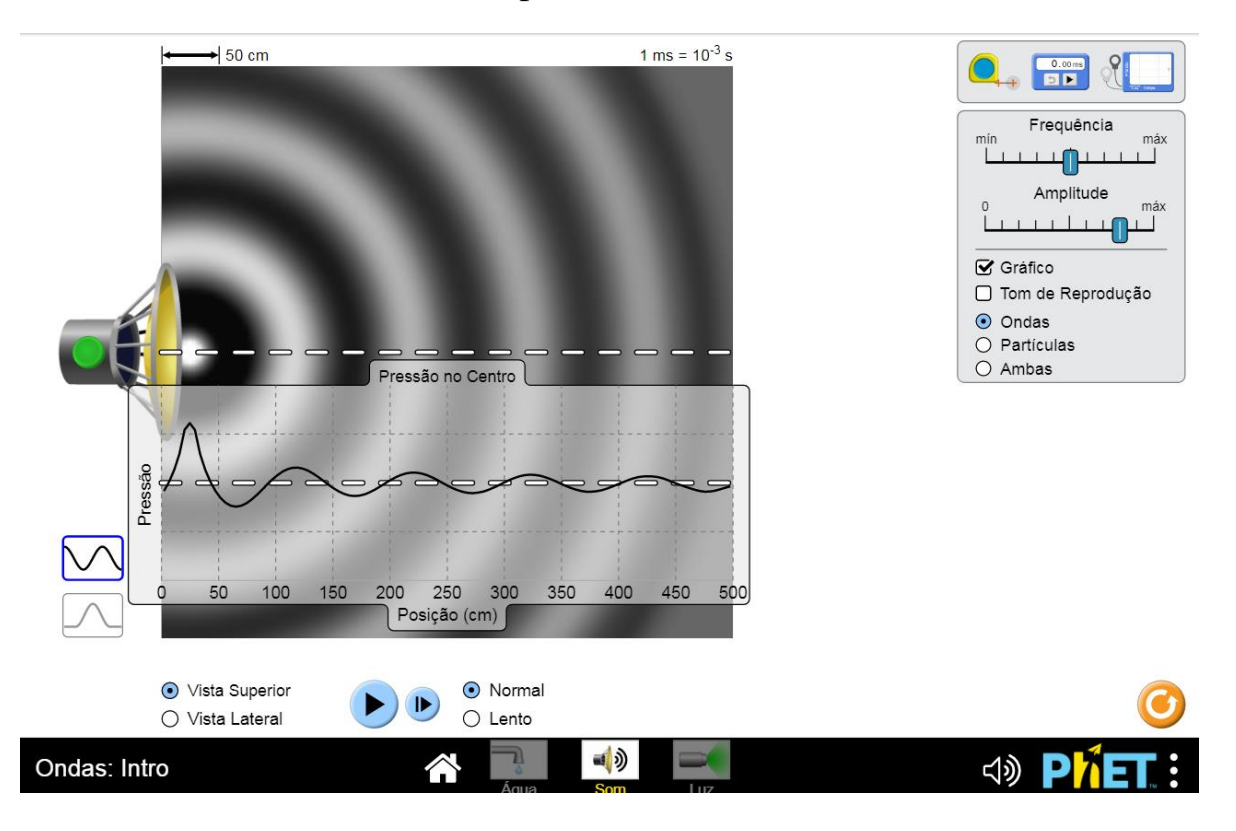

**vi)** As **zonas escuras** correspondem a zonas de pressão superior ou inferior à pressão normal? .Estas zonas são zonas de compressão ou rarefação?

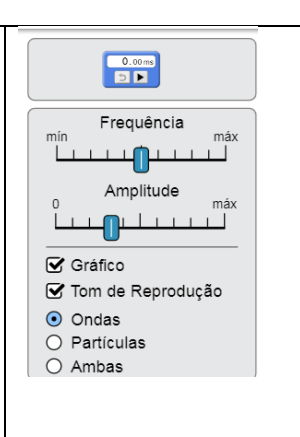

Utiliza agora o aparelho (sensor) que permite ver **como muda a pressão em função do tempo** em dois pontos diferentes do espaço.

**viii)** Coloque os medidores em dois pontos diferentes, um próximo e outro mais distante do auto-falante. Em qual dos pontos o período da oscilação da pressão (T) é maior? Os períodos são iguais ou dependem da posição do sensor

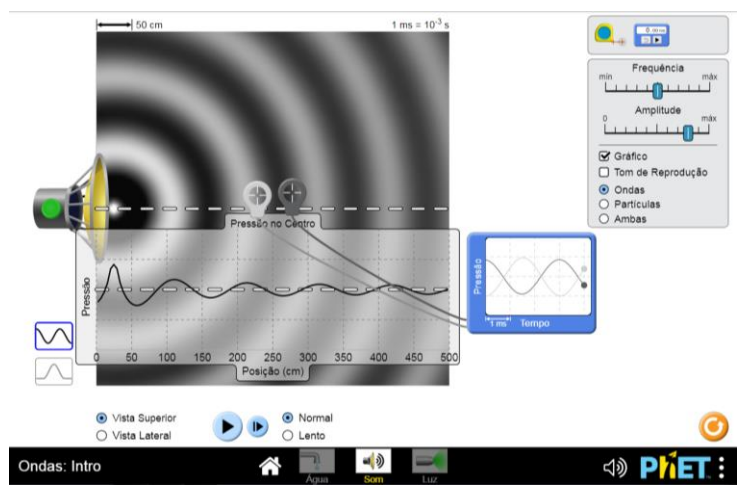

- **ix)** O que acontece com a amplitude da pressão quando você aumenta ou diminui a amplitude?
- **x) Aumentando a frequência** do alto falante,o que acontece à **distância** entre duas "zonas escuras" ou duas "zonas claras"? E se a frequência diminuir, o que ocorre?

Ao se colocar a simulação em pausa pode-se medir o comprimento de onda utilizando a fita métrica como pode-se ver na figura.

Quando se mede a distância entre duas zonas de alta pressão ("claras") consecutivas ou, por exemplo, a distância entre duas zonas de baixa pressão ("escuras") está se medindo o comprimento de onda  $(\lambda)$ .

**xi)**Utilizando as ferramentas disponíveis no simulador, encontre uma maneira de medir a frequência (f) do auto-falante. Para um determinado valor de f meça o comprimento de onda () e calcule a velocidade da onda ( $\mathbf{v} = \lambda \cdot \mathbf{f}$ ).

## **C. Ondas em uma Corda**

Use o Simulador: Wave on a String.

[https://phet.colorado.edu/pt\\_BR/simulation/wave-on-a-string](https://phet.colorado.edu/pt_BR/simulation/wave-on-a-string)

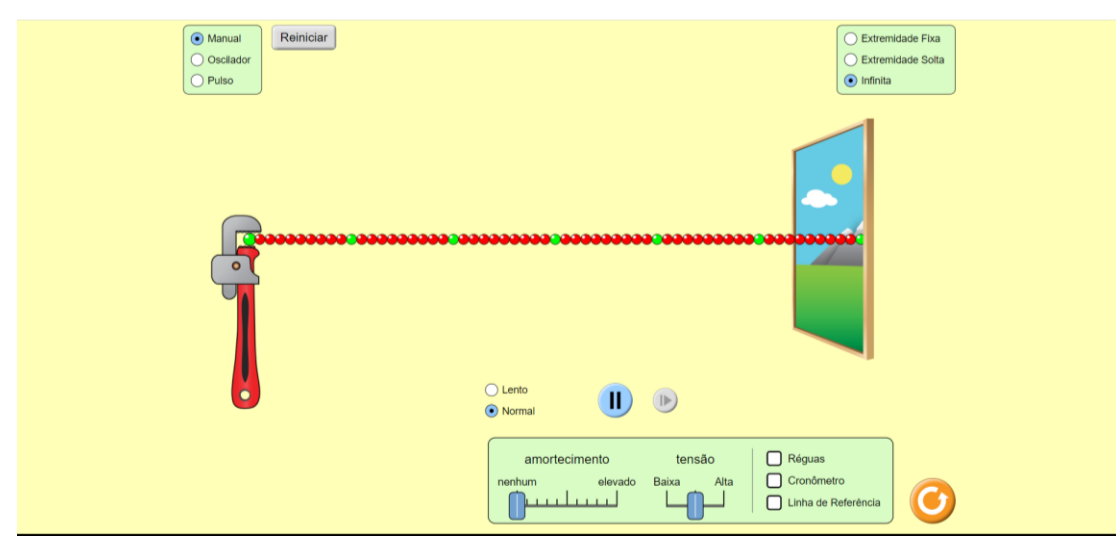

**Modo Pulso** - Explore o simulador, inicialmente na configuração mostrada acima produzindo pulsos em uma corda infinita:

Na caixa superior esquerda, escolha "Manual" ou "Pulso".

Na caixa superior direita, escolha "Infinito".

Na caixa na parte inferior, altere Amortecimento para "Nenhum". (Câmera lenta pode ser útil.)

i) Em que direção pulso se propaga, paralela ou perpendicular a perturbação?

Reflexão de um pulso – usando o modo "Manual" ou "Pulso", observe a reflexão de um pulso no caso da "Extremidade Fixa" (vide Figura abaixo).

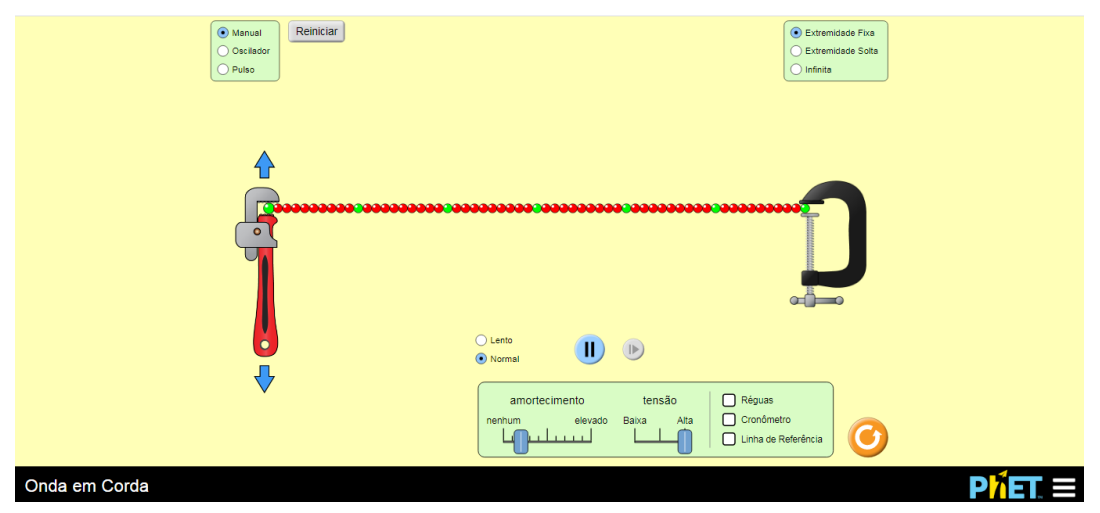

Agora, repita o experimento usando com a "Extremidade Solta".

ii) Você observou alguma diferença, entre estes dois tipos de reflexão? Qual?

**Modo Oscilador** Na caixa superior esquerda, troque pulso por "Oscilar". Explore a simulação aumentando e/ou diminuindo a amplitude da onda.

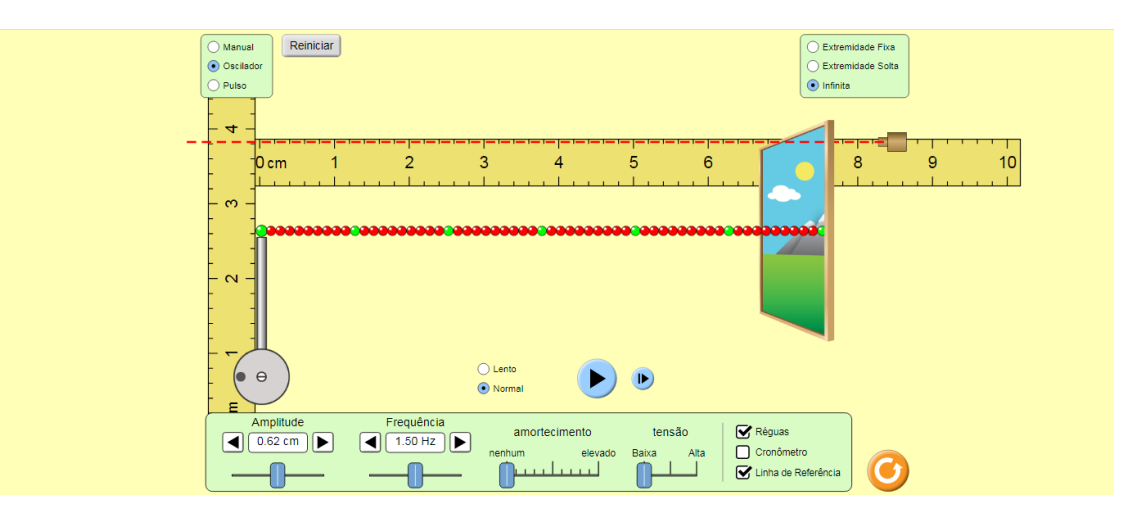

ii) Esta é uma onda transversal ou longitudinal?

Em que direção a onda está viajando em comparação com a perturbação, perpendicular ou paralela?

- iii)Explore como a frequência afeta o comprimento de onda. Se você aumenta a frequência da oscilação, o comprimento de onda aumenta ou diminui?
- optativo: acionando o botão pause, você pode facilmente medir o comprimento de onda usando uma régua.
- iv)Use as configurações a seguir e meça o comprimento de onda aproximado. Pause a simulação depois que algumas ondas passarem e use a régua.

iv). Retorne a frequência para 1,50 Hz e a amplitude para 0,75 cm. Agora concentre seus olhos em uma conta da corda (uma bolina verde). Esboce o gráfico de y(t)

*obs: a câmera lenta pode ajudar.*

v). A onda transporta matéria? Use evidências da simulação para apoiar sua resposta.

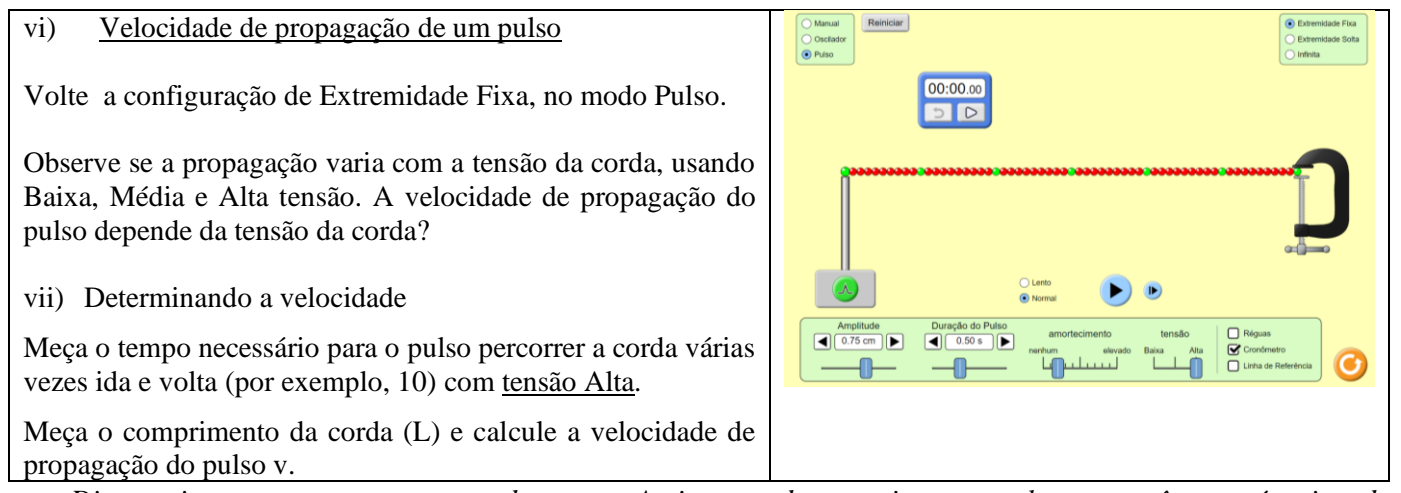

*Dica: acione o cronometro no modo pause. Assim quando vc acionar o pulso o cronômetro é acionado simultaneamente com o pulso*.

## viii) Ondas estacionárias

Observe a propagação de ondas (modo Oscilador) com Alta tensão e nenhum amortecimento . Ajuste o valor da frequência para f = v/L e mínima amplitude, 0,01 cm. O que vc observa? Esboce o formato da onda observada.

ix) Observe o que ocorre quando a frequência é ajustada para  $f_n = n.v/2L$ , com n=1, 2, 3, 4 ...Esboce alguns dos formatos observados.

https://phet.colorado.edu/pt\_BR/simulation/waves-intro